# **Trench Etched Resonant Pressure Sensor**

# **8000 Series**

**User Manual - K0473**

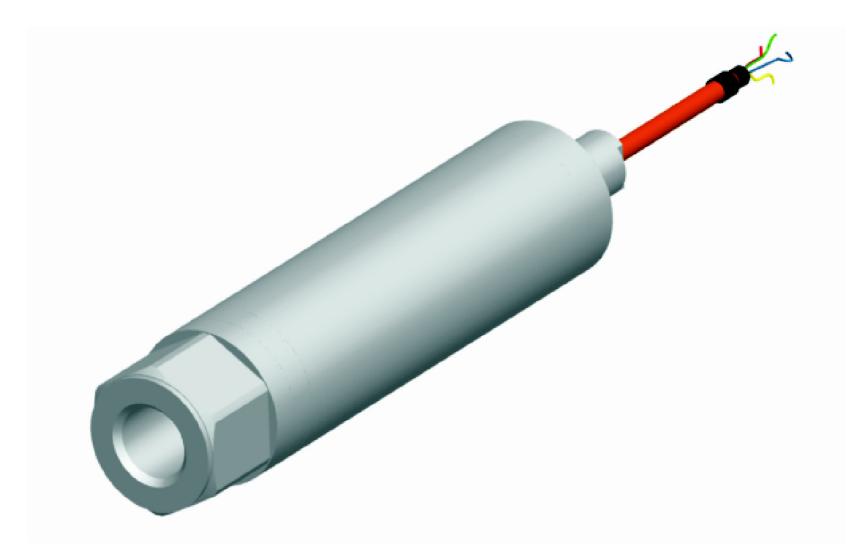

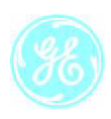

© 2011 General Electric Company. All rights reserved.

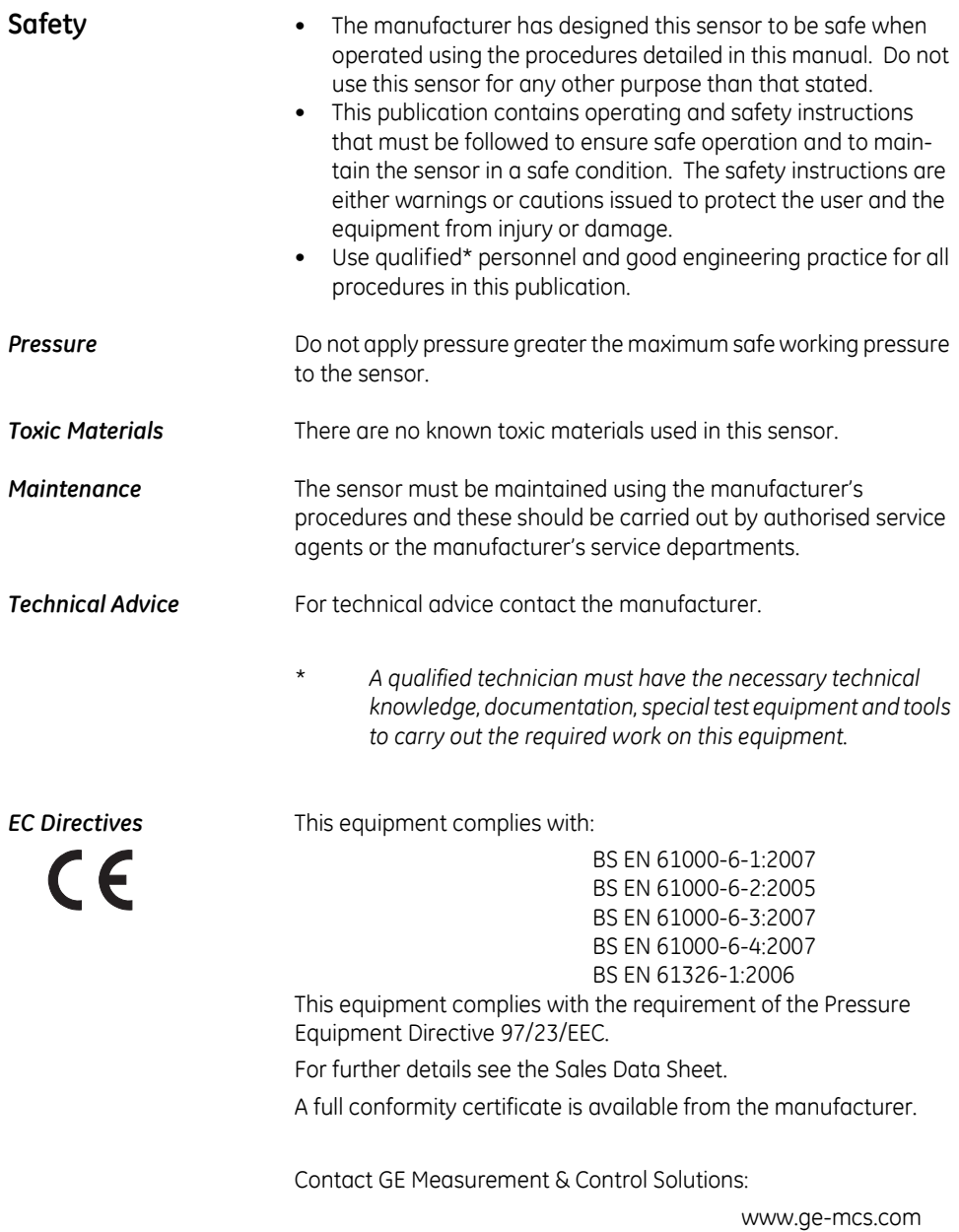

# **Abbreviations**

The following abbreviations are used in this manual.

*Note: Abbreviations are the same in the singular and plural.*

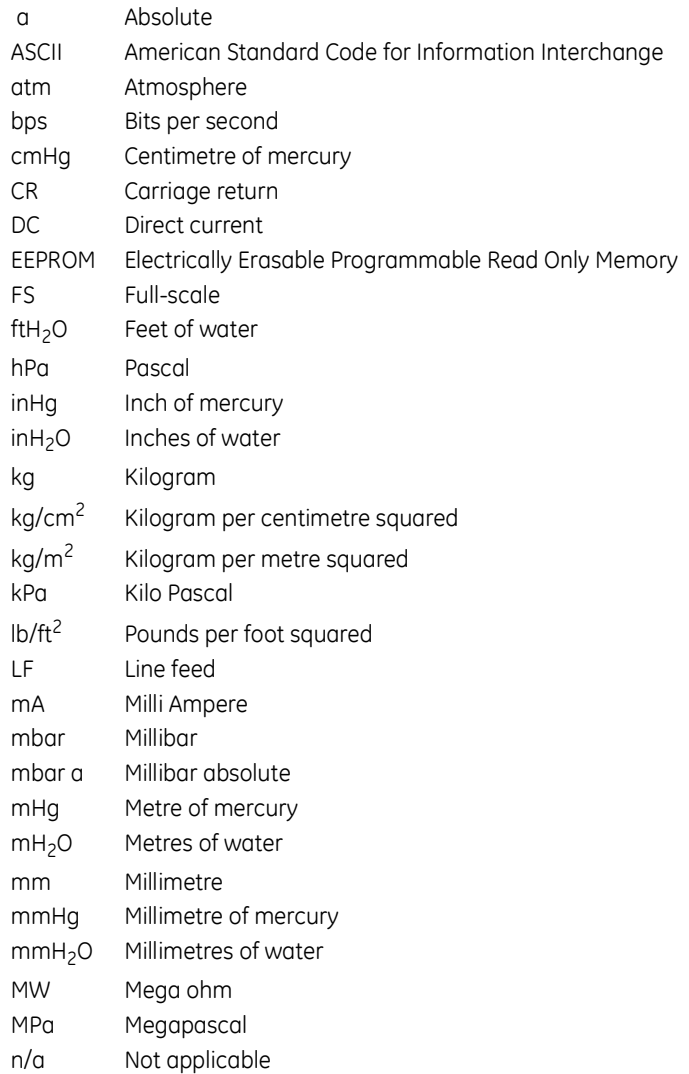

## *Abbreviations (continued)*

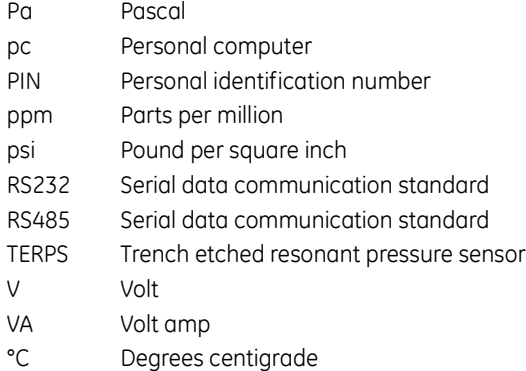

# **1 Introduction**

*1.1 General* The 8000 Series uses TERPS (trench etched resonant sensor) technology. The RPS 8000 produces a frequency and diode voltage output. The DPS 8000 includes a microprocessor to produce a serial digital output.

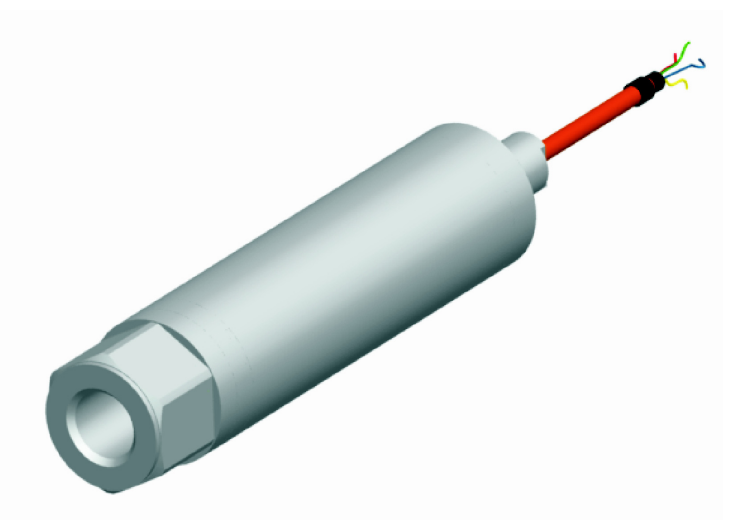

#### **Figure 1 TERPS General view**

- *1.2 Configuration* The following variables are specified at the time of ordering.
	- a. Pressure range
	- b. Pressure connector
	- c. Cable length
	- d. Option A Increased accuracy
	- e. Accessories
		- i. User Manual (this publication)
		- ii. Calibration certificate

#### **2 Installation** TERPS 80XX is a harsh media isolated product. Isolation is achieved by hermetically sealing the sensor chip in an oil filled chamber. The weight of this oil gives a g-sensitivity as a pressure offset error.

To calibrate the TERPS 80XX, the unit is mounted vertically with the pressure port at the lowest point. Orientation other than this produces a pressure offset error as specified in the datasheet. The error is most noticeable at lower pressure ranges.

*Note: The g-sensitivity will also create an error in a high vibration environment and the unit should be mounted accordingly.*

TERPS 81XX is not a harsh media isolated product. There is negligible change in offset due to mounting position and vibration. Because the pressure media comes directly into contact with the sensor chip, care must be taken to ensure the pressure media does not damage the sensing chip.

*2.1 Connecting TERPS to a pressure source*

When mounting the sensor, seal the mating surfaces. Failure to properly seal may affect performance or calibration accuracy.

Male threaded pressure connectors must not be sealed or constrained against the face at the base of the thread. The forward cone or flat face should always be used as indicated below.

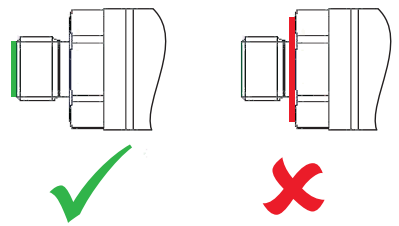

Depth versions should not be used at hyperbaric pressures above 20 bar (approximately 200 m of water).

# **3 TERPS media compatibility**

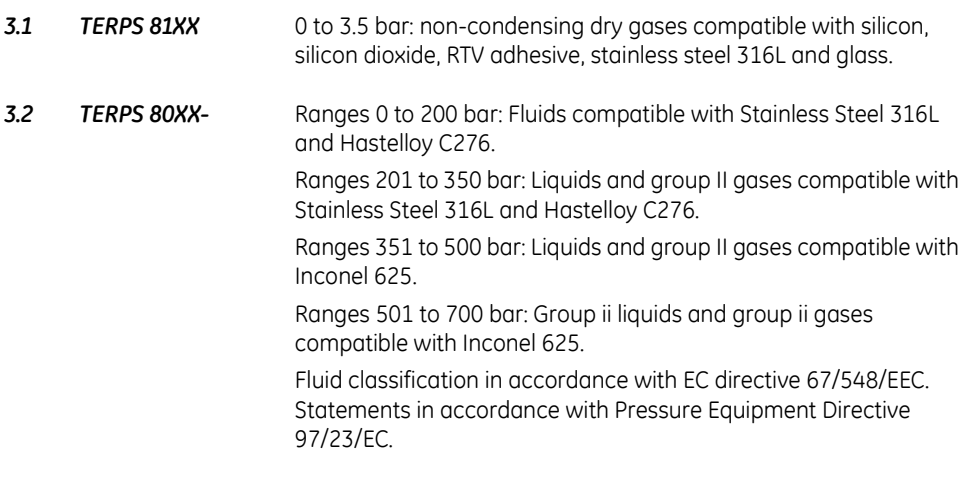

# **4 Pressure containment**

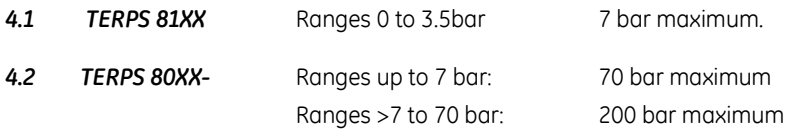

# **5 Applying power to TERPS**

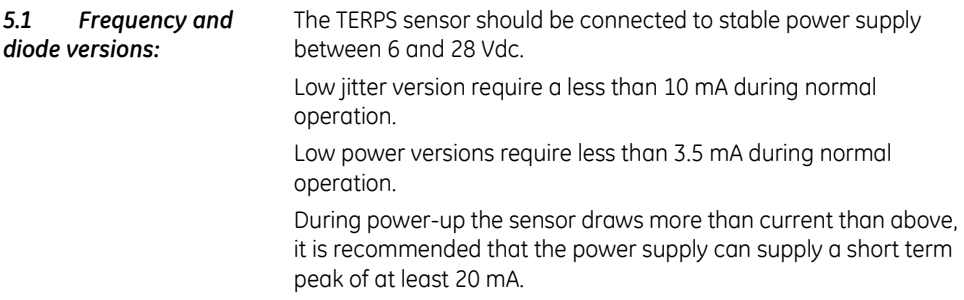

#### *5.2 RS485 and RS232 Versions*

The TERPS sensor should be connected to a stable power supply between 11 and 28 Vdc

Current drawn is a nominal 16 mA peaking to 32 mA.

## **6 Measuring TERPS**

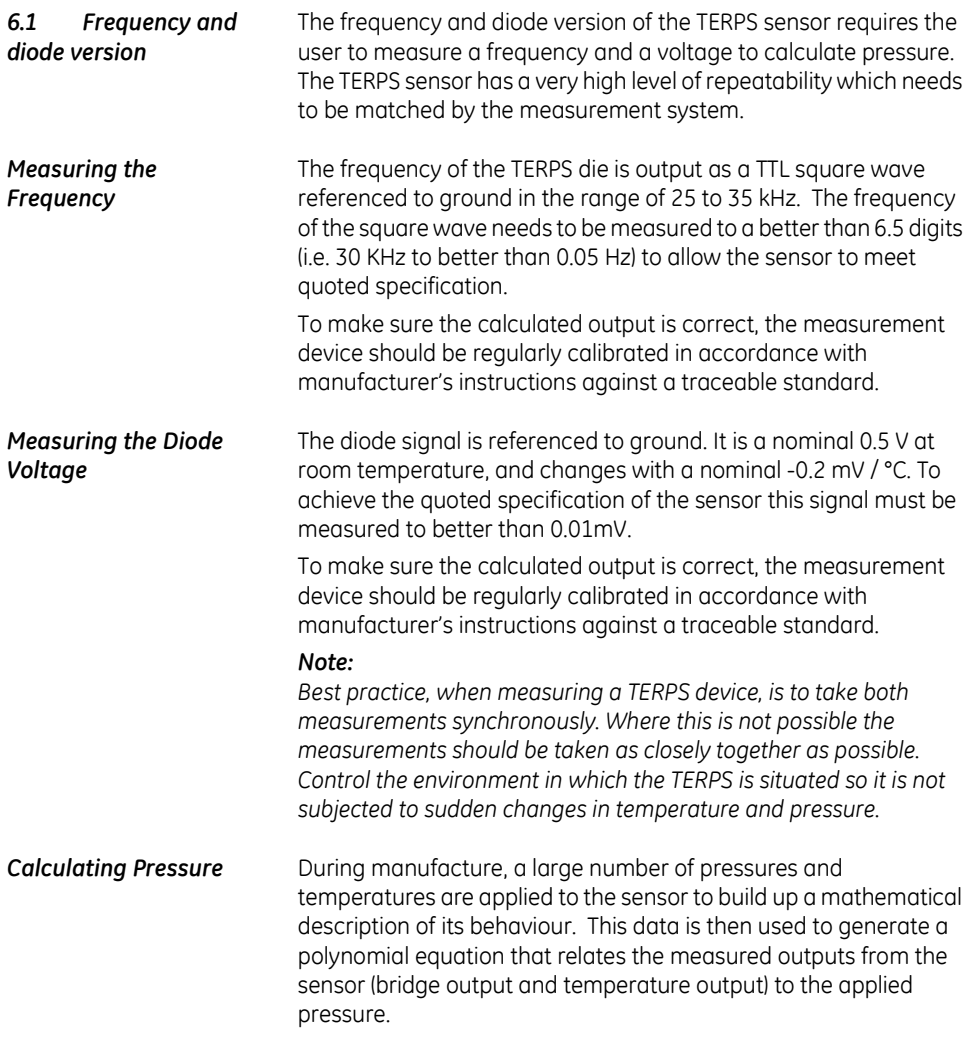

The following example assumes a  $2<sup>nd</sup>$  order pressure ( $P<sup>2</sup>$ ) and a  $3<sup>rd</sup>$ order temperature signal  $(T^3)$ . If other orders of fit are used, these equations will need to be expanded to suit.

This equation is in the form:

$$
P = \sum_{i=0}^{2} \sum_{j=0}^{3} K_{ij} - x^{i} - y^{j}
$$

Where:

*P = Applied pressure (psi) Ky = Calibration coefficient x = Pressure signal in Hz minus normalising factor X y = Temperature signal in mV minus normalising factor Y*

 $S_0$ :

$$
P = [(K_{00} \cdot x^{0} \cdot y^{0}) + (K_{01} \cdot x^{0} \cdot y^{1}) + (K_{02} \cdot x^{0} \cdot y^{2}) + (K_{03} \cdot x^{0} \cdot y^{3})] +
$$
  
\n
$$
[(K_{10} \cdot x^{1} \cdot y^{0}) + (K_{11} \cdot x^{1} \cdot y^{1}) + (K_{12} \cdot x^{1} \cdot y^{2}) + (K_{13} \cdot x^{1} \cdot y^{3})] +
$$
  
\n
$$
[(K_{20} \cdot x^{2} \cdot y^{0}) + (K_{21} \cdot x^{2} \cdot y^{1}) + (K_{22} \cdot x^{2} \cdot y^{2}) + (K_{23} \cdot x^{2} \cdot y^{3})]
$$

The **x** variable is the pressure sensitive, measured output from the sensor in Hz minus the normalising factor X.

The **y** variable is the temperature sensitive, measured output from the sensor in mV minus the normalising factor Y.

The coefficients Kij, X and Y are printed on the top right hand corner of the calibration certificate supplied with the pressure sensor. A sample set is shown below:

#### **COEFFICIENTS**

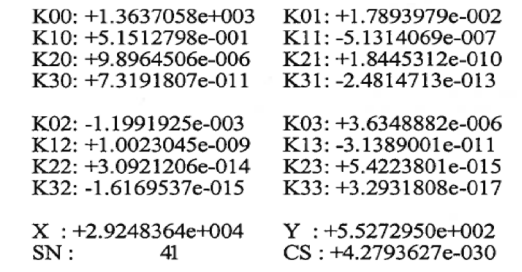

SN refers to the serial number of the unit, CS is a check sum of the data and can be ignored.

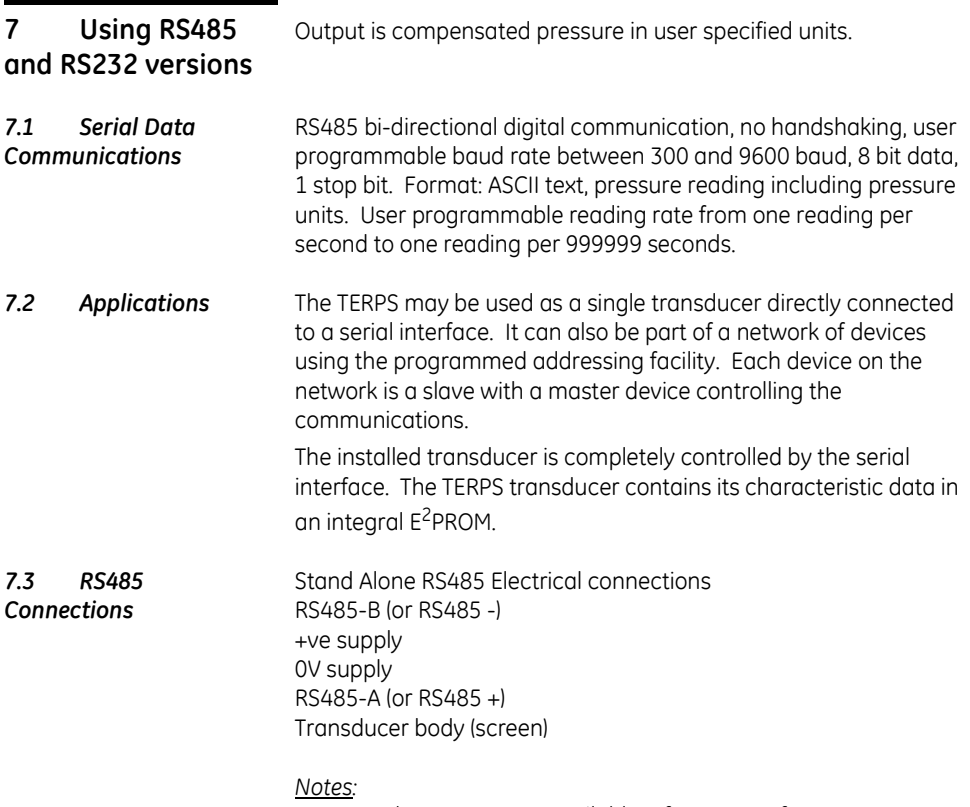

*Other connectors available refer to manufacturer. For electrical connections refer to the sales data sheet.* 

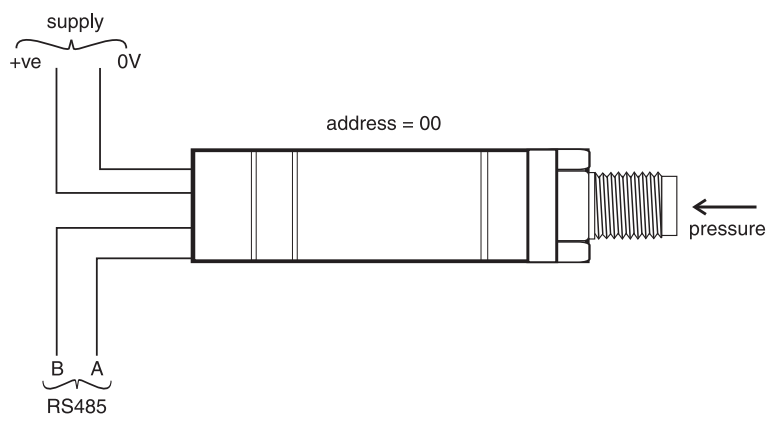

**Figure 2 RS485 Direct connections** 

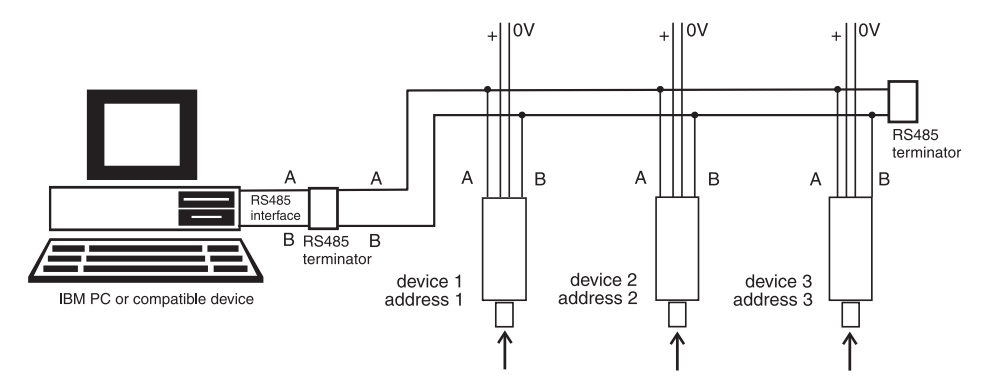

**Figure 3 RS485 Network connections**

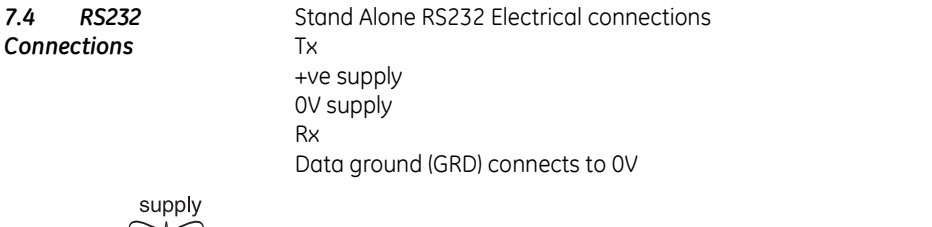

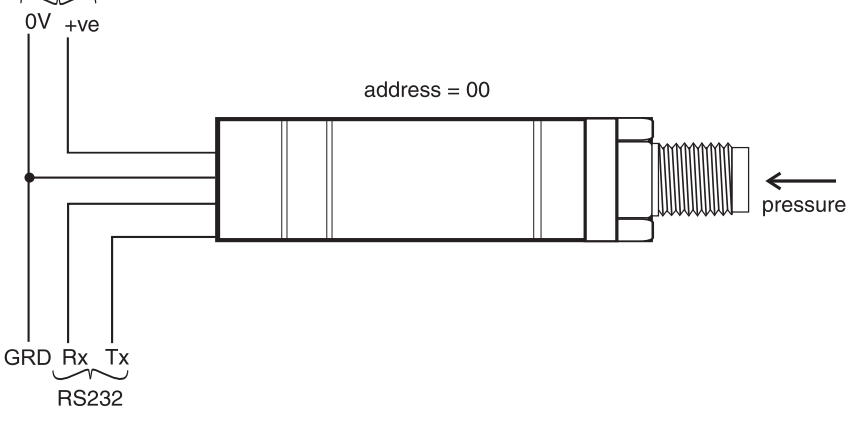

**Figure 4 RS232 Direct connections** 

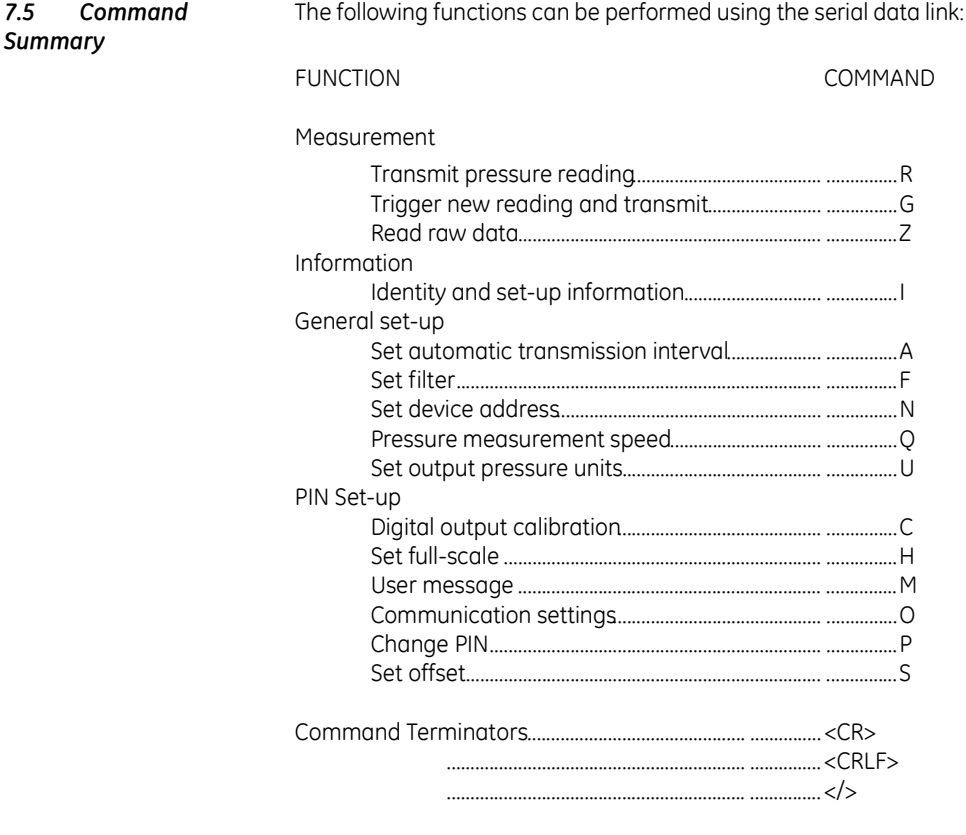

*Note: Waiting 20 seconds after entering a valid command has the same effect as <CR>. The backspace character deletes typing errors.*

*\* before a command character causes a text reply.*

*7.5 Command* 

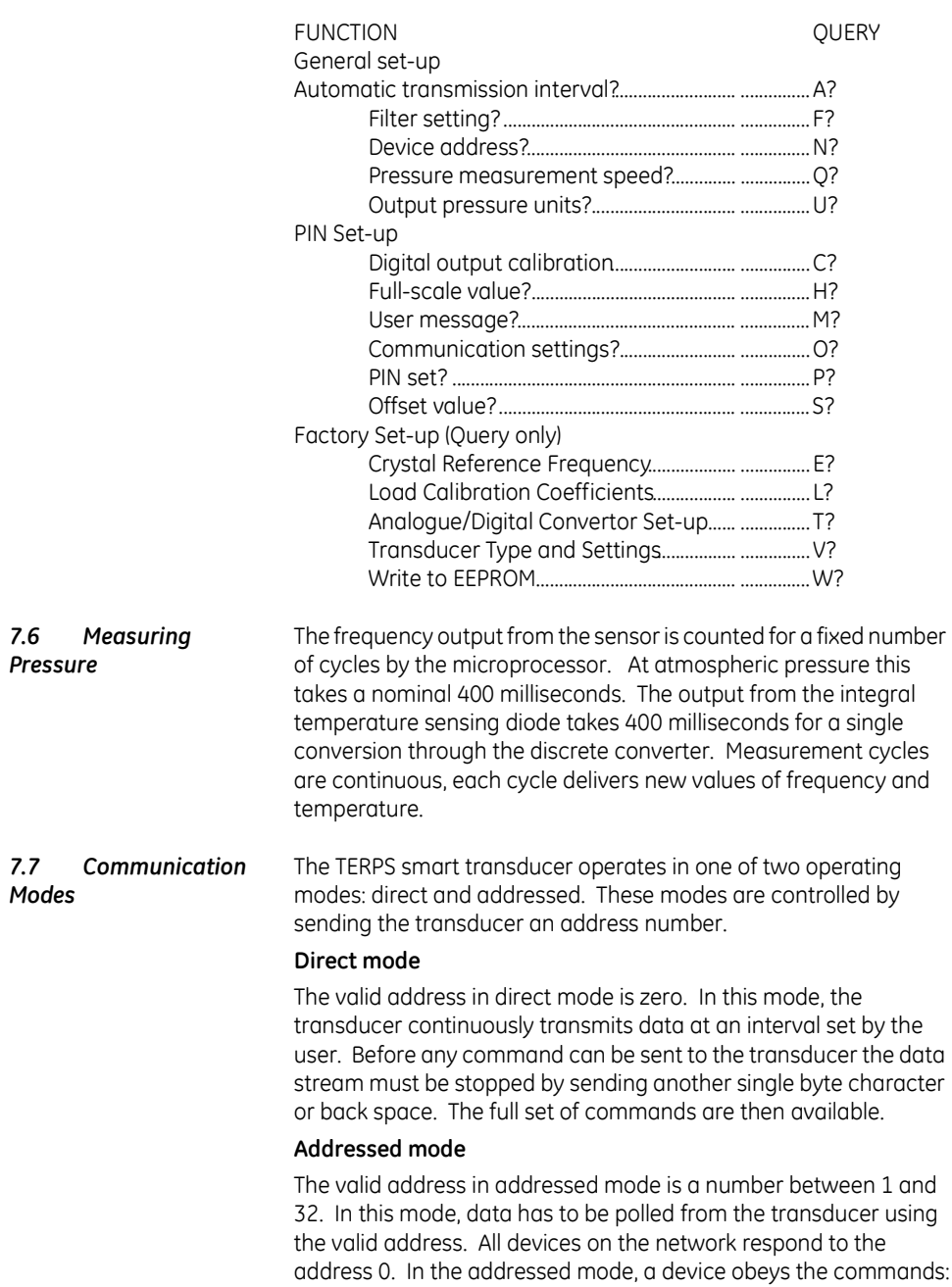

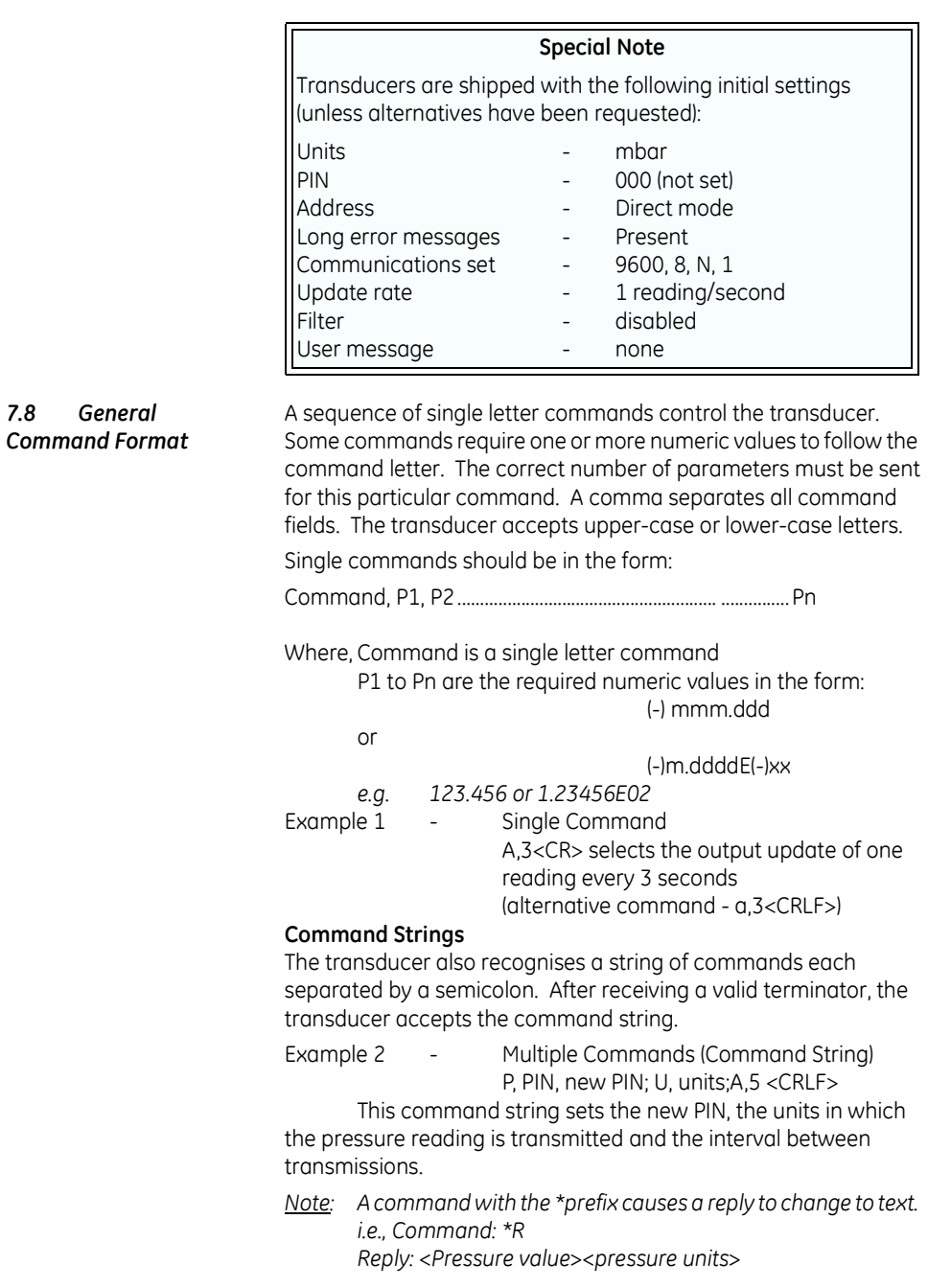

*7.8 General* 

Command String Limitations

A command string must not be more than thirty characters. The transducer ignores all the commands in a string containing more than thirty characters.

Network Mode Syntax

In this mode an address field must be added to the start of the general format as follows:

Address: command,P1,P2.......................................... ...............Ppn where:

'Address' is the address of the transducer to send the command ':' is the end of the address field 'command' is the single letter instruction 'P1' to 'Pn' are the required numeric values

Example 3 - 1:R<CR> Get device @ address 1 to transmit pressure

*7.9 Error Message* Error messages are generated from two sources:

#### **a. User commands**

In a command string, the transducer accepts correct commands and rejects incorrect commands. An incorrect command causes the transducer to send an error message related to the command.

Error Message Format

The form of the error message:

ERROR nn - where nn is a decimal number

Defined error numbers are:

01 - Bad command

- 02 Bad PIN
- 08 Out of range value received
- 32 Command string too long

#### **b. Transducer fault**

A transducer fault sends an error message blocking the transmission of pressure data and sending the fault message in place of data.

Error messages

An applied pressure, out of the calibrated range, causes:

\*Over Pressure\*

\*Under Pressure\*

A damaged transducer or no frequency output from the transducer causes:

\*\*\*\* NO RPT \*\*\*\*

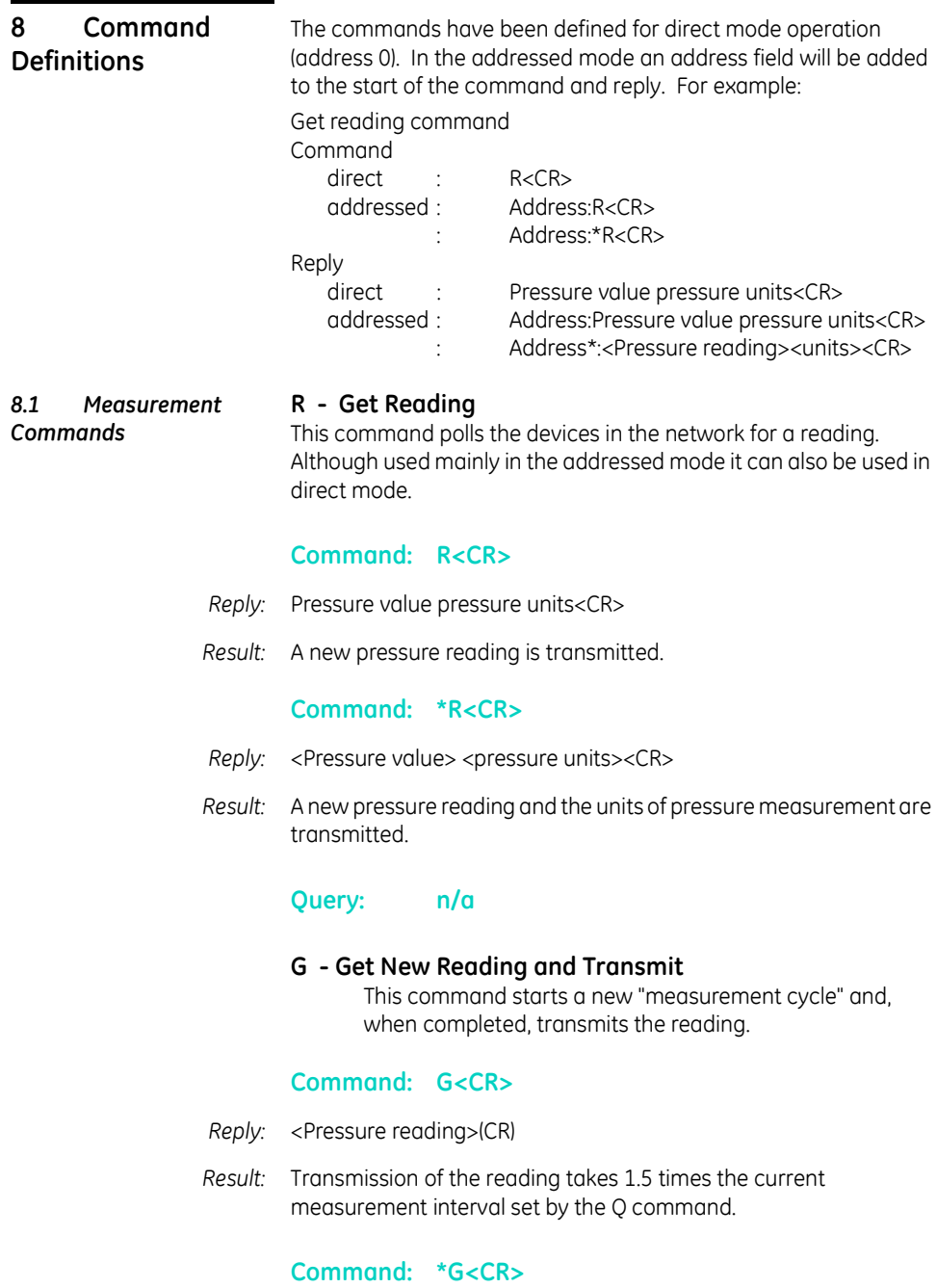

Reply: <Pressure reading>,<Units>(CR)

*Result:* Transmission of the reading takes 1.5 times the current measurement interval set by the Q command.

## **Global Command: O:G<CR>**

- *Reply:* <Address>:<Pressure reading>(CR)
- *Result:* All devices on the network are triggered to transmit a reading. After a time interval set by the Q command and a further time interval set by the O command each device on the network transmits a reading.

## **Global Command: \*G<CR>**

- *Reply:* <Address>:<Pressure reading>,<Units>(CR)
- *Result:* All devices on the network are triggered to transmit a reading. After a time interval set by the Q command and a further time interval set by the O command each device on the network transmits a reading and the selected units.

## **Query: n/a**

#### Z - Read Raw Data

This command sends the last complete "measurement cycle" of the transducer as frequency and voltage.

*Note: The frequency value is proportional to the applied pressure and the voltage is proportional to the temperature sensed by the diode.*

#### **Command: Z<CR>**

*Reply:* <Frequency><Diode voltage>(CR)

#### **Command: \*Z<CR>**

*Reply:* <Frequency (Hz)><Diode voltage (mV)>(CR)

*Response:* In direct mode changes between automatic transmission mode (see A command) and transmission of the frequency and voltage. In network mode sends the last complete "measurement cycle" of the transducer as frequency and voltage.

#### **Query: n/a**

*8.2 Information Commands* **I - Transducer Identity** This command gets the identity and set-up data from the transducer. Either formatting character can be used with this command.

#### **Command: I<CR>**

*Reply:* <Unit type>, <Serial Number>,<Style>,<Range Unit Number>,<Minimum Pressure>,<Maximum Pressure>,<Calibration Date>,<Software Version>,<Transmission Interval>,<Units sent Y/N>,<Measurement Speed>,<Filter Factor>,<Filter Step>,<User Message>,<Units number>,<Pin set Y/N>,<User Zero Y/N>,<>(CR)

#### **Command: \*I<CR> or <I<CR>**

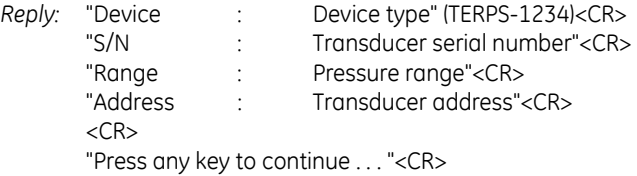

#### **Query: n/a**

#### *8.3 General Set-up Commands* **A - Auto-send Reading** This command sets the interval between each transmission. The interval can be to one decimal place, i.e., 0.1 seconds. Entering a negative number causes an error.

*Note: Setting this interval to less than the measurement interval (Q Command), causes the output of the same reading twice or more.*

#### **Command: A,nnnnnn<CR>**

- *Where:* 'nnnnnn' is a number between 0 and 999999. This is the interval in seconds between successive transmissions.
- *Reply:* None in network mode.

In direct mode: <Pressure reading>(CR) <Pressure reading>(CR)

*Result:* A reading is transmitted every nnnnnn seconds in the format set in the set-up commands. The interval input is nonvolatile.

#### **Command: \*A,nnnnnn<CR>**

*Where:* 'nnnnnn' is a number between 0 and 999999. This is the interval in seconds between successive transmissions.

*Reply:* None in network mode.

In direct mode: <Pressure reading><Units>(CR) <Pressure reading><Units>(CR)

*Result:* A reading is transmitted every nnnnnn seconds. The interval input is nonvolatile.

#### **Query: A?**

*Reply:* <Transmission interval set>,<Y if Units displayed, N if units not displayed>(CR)

#### **Query: \*A?**

*Reply:* Interval = <Transmission interval set>(CR) Units = <Yes if Units displayed, No if units not displayed>(CR)

#### **F - Change Filter Settings**

This command sets the filter applied to the pressure reading (R Command, network mode) or direct mode pressure reading.

#### **Command: F, (Filter factor),(Filter step)**

- *Where:* The last two pressure readings are filtered using a % factor of the sum of the two values. The Filter Step takes a value expressed as an integer percentage of full-scale. If step = 0, then the filter is disabled. If the percentage change between last pressure reading and the current pressure reading exceeds the filter step value the current reading passes through unfiltered.
	- *Reply:* <None>
	- *Result:* A filtered value within the filter step band, this change is nonvolatile.

#### **Query: F?**

*Reply:* <Filter Factor>,<Filter Step>

#### **Query:\*F?**

*Reply:* Filter Factor = <Filter Factor> Filter Step = <Filter Step>

#### **N - Set Device (transducer) Address**

This command sets the address of the transducer. A valid address is a number between 0 and 32. Setting the address to zero causes the transducer to go into direct mode. All other address settings cause the transducer to go into network mode. This command has a secondary function and uses N,0 or \*N,0 to change the length of error messages (where: 0 = direct mode).

#### **Command: N, (new address)**

*Reply:* (none)

#### **Command: N,0**

*Reply:* (none)

*Result:* Changes to short error messages. where:  $0 =$  direct mode

#### **Command: \*N,0**

- *Reply:* (none)
- *Result:* Changes to long error messages. *where: 0 = direct mode*
- *Example:* Address 1 change to long error messages:1:\*N,1

#### **Query: N?**

*Reply:* <Device Address> (CR)

#### **Query: \*N?**

*Reply:* Device Address =<Device Address> (CR)

#### **Q - Set Measurement Speed**

This command changes the rate of measuring by changing the number of output cycles counted for each reading. The RPT

produces an output at 16000 cycles per second and by selecting one of 6 settings (0 to 5), a sample rate can be made. The highest rate (5) causes the most electrical noise.

*Note: Increasing the Q speed may, for the next two seconds, cause reading errors or !020 No Frequency error message to be returned.*

## **Command: Q (speed setting)**

*Reply:* (none)

#### **Query:** Q?

*Reply:* <Measurement Speed>(CR)

#### **Query: \*Q?**

*Reply:* Measurement Speed =<Measurement Speed>(CR)

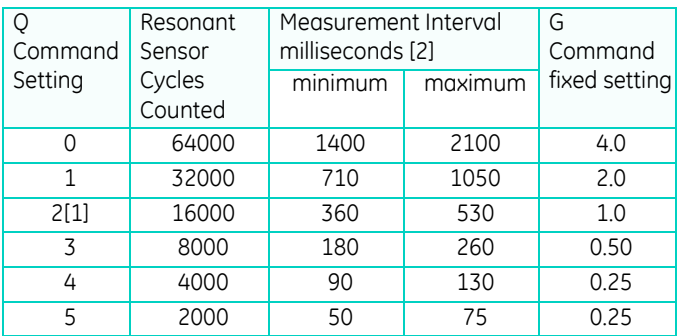

*[1]Default setting for the accuracy stated in the specification. [2]This interval varies between minimum and maximum.*

#### **U - Set Units** This command sets the units of pressure measurement. Either formatting character can be used with this command.

# **Command: U,nn<CR>**

- *Where:* 'nn' is a number between 0 and 24 used to select the required units.
	- *Reply:* <none>
- *Result:* Changes the pressure units of the transmitted reading.

#### **Query: U,?**

*Reply:* <unit number> (CR)

# **Command: \*U**

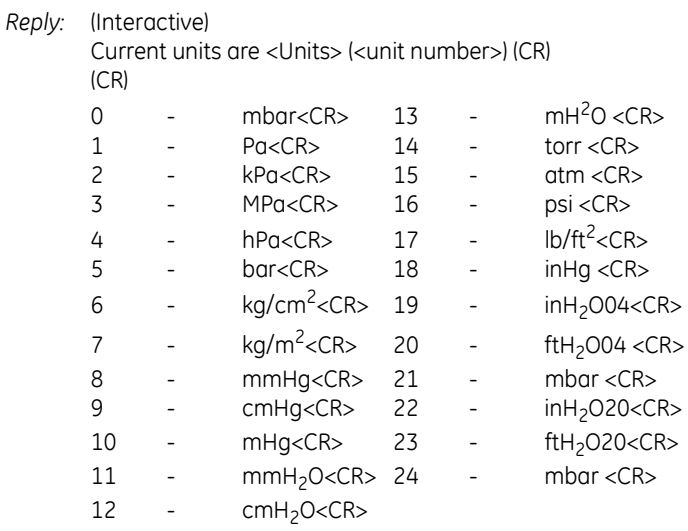

 *Note: mbar can be selected using code 0, 21 or 24.*

*Result:* Each of these nonvolatile commands changes the pressure units of the transmitted reading.

#### **Query: \*U,?**

*Reply:* Units = <Units> (<unit number>) (CR)

#### *8.4 PIN Protected Set-up Commands*

#### **C - User Calibration**

This command allows the user to perform a two point calibration on the output of the device. The calibration routine requires two pressures to be applied within the operating extremes and in units of pressure measurement set in the transducer. The software calculates an offset and gain correction to all subsequent readings.

## **Command: C or \*C**

- *Reply:* (Interactive)
- *Reply:* Enter PIN' => (enter PIN)
- *Reply:* "Apply first pressure, then send <CR>" (when stable, send <CR>)
- *Reply:* "Enter applied pressure (<units>)" =>(enter pressure value in specified units) <CR>
- *Reply:* "Apply second pressure, then send <CR>" (when stable, send <CR>)
- *Reply:* "Enter applied pressure (<units>)" =>(enter pressure value in specified units) <CR>
- *Reply:* "Pressure gain = <new pressure gain>" (CR) "Pressure offset =  $\langle$ new pressure offset>" (CR) "Accept these values? (Y/N) =>(Enter Y or N)

(Y answered) "EEPROM updated" <CR> (N answered) "Current settings left unchanged" <CR>

(If invalid data entered) "!022 bad cal pres" <CR>

#### **Command: \*C,PIN,mode,?<CR>**

Non-interactive calibration requires the C command to be used twice,

i.e. two calibration pressures must be entered for a straight line fit.

*Proceed as follows:* Command: \*C,PIN,1,?<CR> *where: 'PIN' is the PIN of the transducer and '1' is the first pressure value.* Apply pressure 1, when stable send:

#### **C,(PIN),1,<CR>**

*Note: Sending \*C,PIN,1,?<CR> causes the current stored data for pressure 1 to be sent.* Apply pressure 2, when stable send:

#### **C,(PIN),2,<CR>**

#### **Query: C,PIN,mode?**

*Reply:* <Measured>,<Applied><Got first point (Yes/No)> (CR)

#### **Query: \*C,?**

*Reply:* "Measured Pressure = <Measured>" (CR) "Applied Pressure = <Applied>" (CR) "First Point Done=<Yes/No>(CR)

#### *H - Change Slope* This command changes the slope of the output function of the transducer.

The relationship between the applied pressure and the output signal can be shown in graphic form :

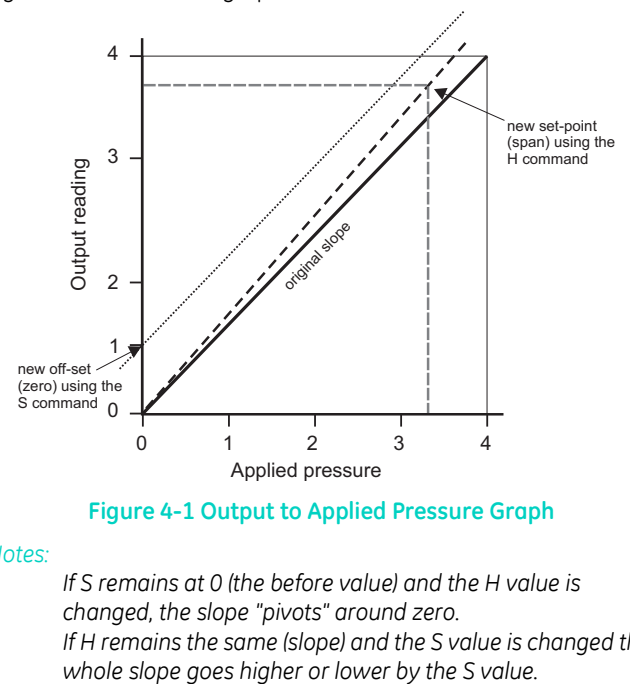

#### **Figure 4-1 Output to Applied Pressure Graph**

#### *Notes:*

*If S remains at 0 (the before value) and the H value is changed, the slope "pivots" around zero. If H remains the same (slope) and the S value is changed the* 

#### **H and S Commands**

**Proceed with caution when using these commands.**

- **Do not use both commands together.**
- Use one command and then assess the result before continuing.

## **Command: H,(PIN),(pressure)**

*Reply:* <none>

#### **Command: H,?**

*Reply:* <slope>,<setpoint>(CR)

#### **Command: \*H,?**

*Reply:* Slope =<slope>(CR) Set At =<setpoint><Units>(CR) *where: the slope is a gradient and set-point is the reading value entered for an applied pressure.*

#### **M - User Message** This command sets a user defined message of 16 characters stored in non-volatile memory. Only ASCII characters 32 to 128 are stored, all others will be removed from the final string. ASCII 0 indicates the end of message and stores this in memory but does not transmit this character. The (CR) character is transmitted with the message but not stored in memory. Attempting to store the colon character causes an error '!022 Bad Message'.

# **Command: M,(PIN),(message) \*M,(PIN),(message)**

*Reply:* <none>

#### **Command: M,?**

*Reply:* <message>(CR)

#### **Command: \*M,?**

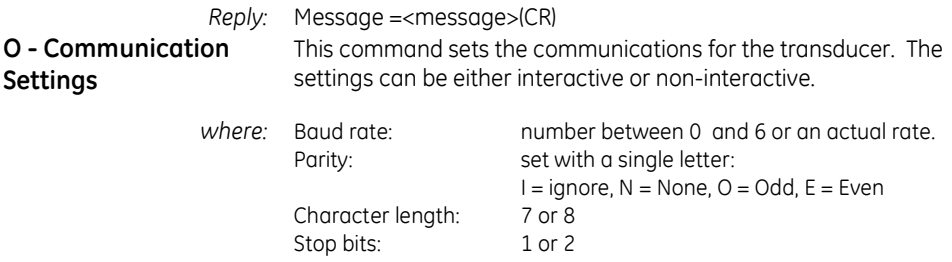

Software handshaking: Y or N (Yes or No) Termination characters:1 or 2 (1 = transmitted lines must end in CR, received lines end in either CR or LF) (2 = transmitted lines must end in CRLF, received lines end in CRCR or CRLF or LFLF or LFCR).

#### **Command: O, PIN,n <CR>**

*where:* O, (PIN), (Baud Rate), (Parity), (Character Length), (Stop Bits), (Software Handshaking), (Number of Termination Characters)

*Reply:* <none>

## **Command: \*O, PIN,n <CR>**

*where:* O, (PIN), (Baud Rate), (Parity), (Character Length), (Stop Bits), (Software Handshaking), (Number of Termination Characters)

*Reply:* <none>

## **Command: O,?**

*Reply:* <Baud Rate>, <Parity -NIEO>, <Character Length>, <Stop Bits>, <Software Handshaking - Y/N>, <Number of Termination Characters> (CR)

## **Command: \*O,?**

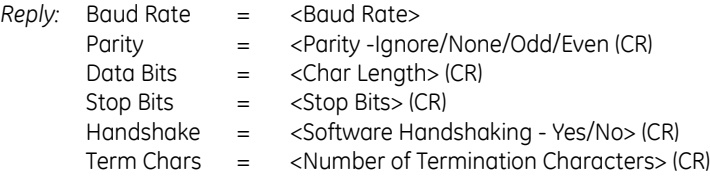

#### **Command: \*O**

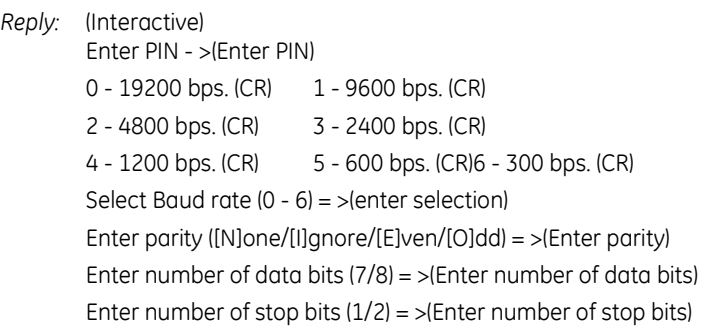

Software Handshaking? (Y/N) = >(Enter Y or N) Number of termination characters  $(1 = CR, 2 = CRIF) = \geq (Enter)$ number of termination characters) Accept these values?  $(Y/N) = \frac{1}{2}$  (Enter Y or N) If Y entered - EEPROM updated. (CR) If N entered - Current settings unchanged. (CR) *Result:* These settings take effect after switching off then on the power supply for the transducer. **P - Change PIN** This command sets the PIN of the transducer which must be used to access the PIN protected settings. To change this setting the current PIN must be used and can be integers between 0 and 999. **Command: P, (current PIN), (new PIN)** Where: 'PIN' is the PIN of the transducer. 'NewPIN' is the replacement PIN. Reply: <none> Result: The PIN of the transducer changes to new PIN. **Command: \*P, (current PIN), (new PIN)** *Where:* 'current PIN' is the PIN of the transducer. 'new PIN' is the replacement PIN. *Reply:* <none> *Result:* The PIN of the transducer changes to new PIN. **Command: P, ?** *Reply:* (Y if PIN set, N if PIN not set) (CR) **Command: \*P, ?** *Reply:* Pin Set = (Yes if PIN set, No if PIN not set) (CR) **S - Set Offset** This command adds an offset value to the output of the transducer. **Command: S, (PIN), (pressure)** *Reply:* <none>

*Result:* The transducer stores the value set with the S command in non-volatile memory.

## **Command: S, ?**

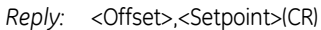

## **Command: \*S, ?**

*Reply:* Offset = <Offset><Units>(CR) Set at = <Setpoint><Units>(CR)

> The transducer stores the value entered as <Setpoint>. The H command also uses this set-point value. To remove the set-point send:

S,(PIN),(X) This sets the stored set-point value to zero.

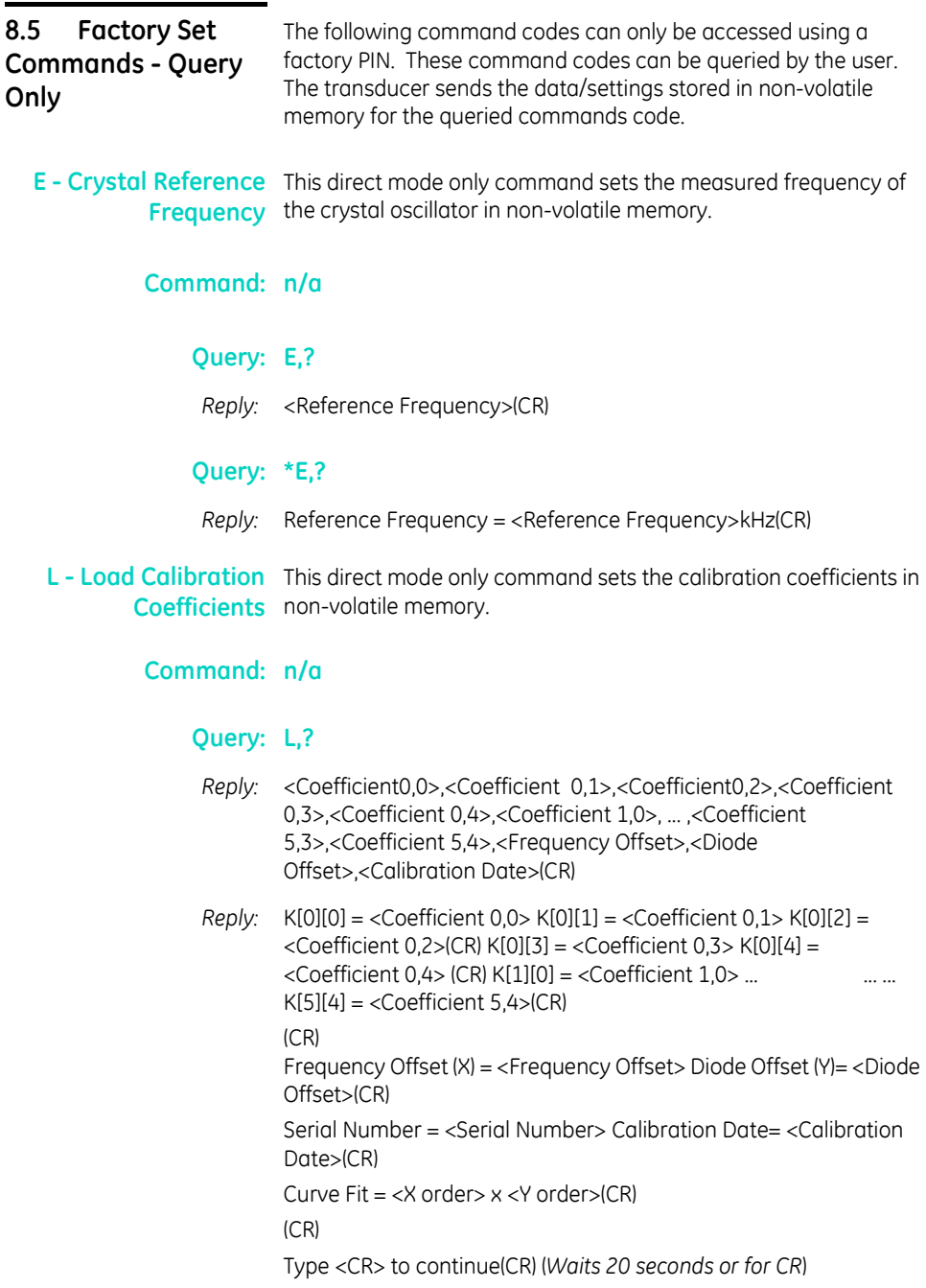

**T - Analogue/Digital** This direct mode only command sets the internal analogue to Converter Set-up digital converter used to measure the ambient temperature value in non-volatile memory.

**Command : n/a**

**Query: T,?**

*Reply:* <Diode Calibration>(CR)

#### **Query: \*T,?**

*Reply:* Diode Cal = <Diode Calibration>(CR)

**V - Transducer Type** This command sets the transducer type, pressure range and serial **and Settings** number in non-volatile memory.

#### **Transducer data**

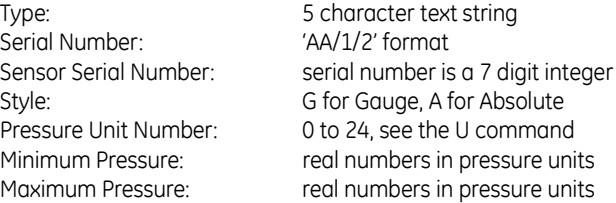

# **Command: n/a**

## **Query: V,?**

Direct mode only

*Reply:* <Type>,<Serial Number>,<Sensor Serial Number>, <Style>,<Pressure Unit Number>,<Minimum Pressure>, <Maximum Pressure>(CR)

#### **Query: \*V,?**

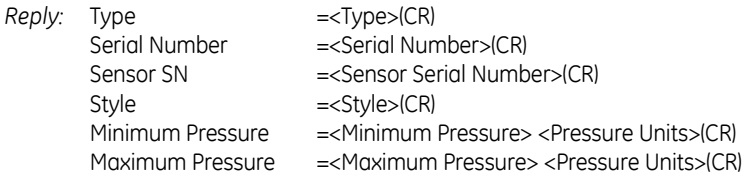

**W - Write to EEPROM** This command sets the non-volatile memory, as listed below:

## **Address Meaning**

- -1 Wipe the first bank of the EEPROM
- -2 Wipe the second bank of the EEPROM
- -3 Wipe the both banks of the EEPROM
- -4 Wipe the calibration coefficients in both banks.
- -5 Copy from bank 2 to bank 1
- -6 Copy from bank 1 to bank 2

## **Command: n/a**

#### **Query: W,?**

Reply: <Byte 0>,<Byte 1>,<Byte 2>,<Byte 3>,<Byte 4>, <Byte5>,<Byte 6>, ... ,<Byte 510>,<Byte 511>(CR)

#### **Query: \*W,?**

*Reply:* 000=> <Byte 0>,<Byte 1>, ... ,<Byte 15>(CR) 010=> <Byte 16>,<Byte 17>, ... ,<Byte 31>(CR) ... 0F0=> <Byte 240>,<Byte 241>, ... ,<Byte 255>(CR) (CR) Send <CR> to continue(CR) (Waits 20 seconds or for CR) 100=> <Byte 256>,<Byte 257>, ... ,<Byte 271>(CR) ... 1F0=> <Byte 496>,<Byte 497>, ... ,<Byte 511>(CR) Send <CR> to continue(CR) (Waits 20 seconds or for CR)

## **Table 1, Fault Finding**

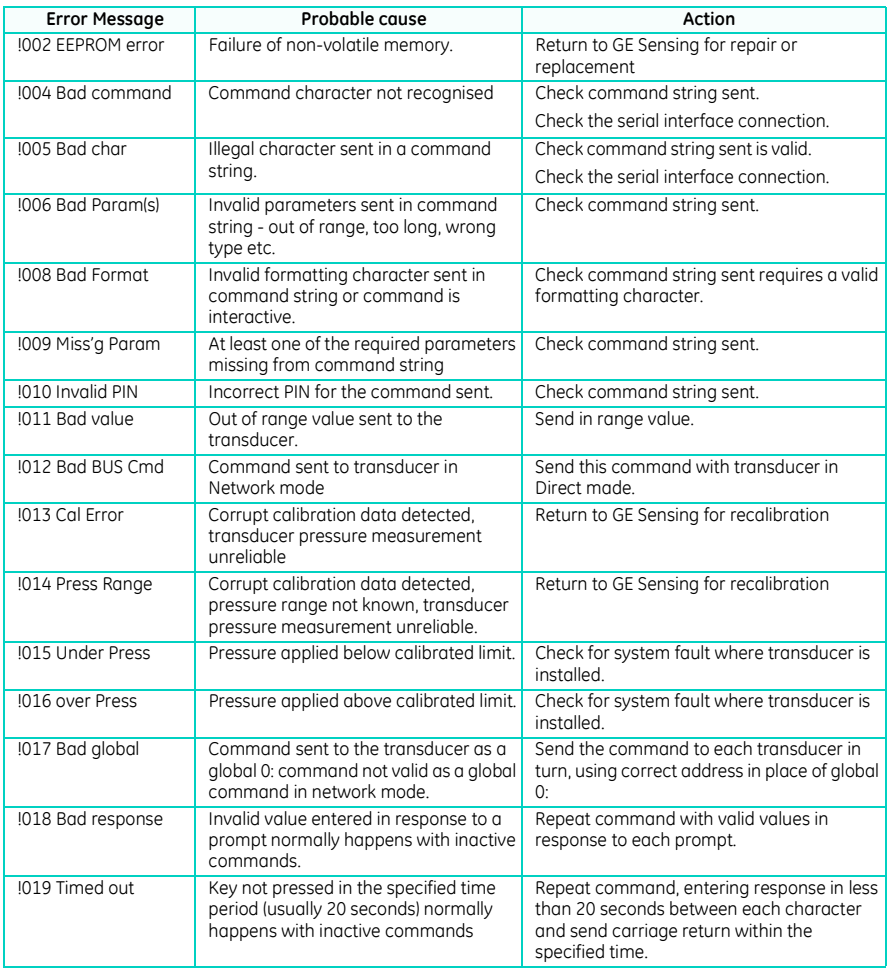